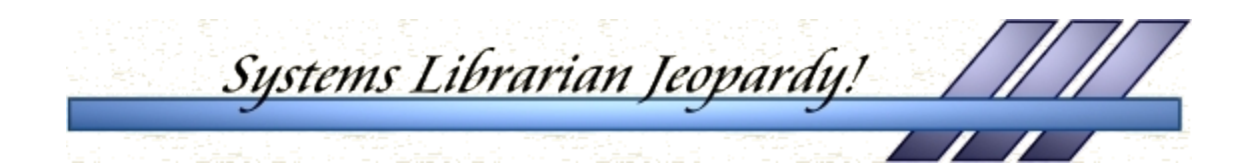

Questions & Answers Faced by Systems Librarians On a daily basis!

> Categories: Early in the Morning Data Does It All in a Day's Work Queued Up Tools of the Trade

Final Jeopardy Category: At Your Fingertips

Bonus Tip

Natalie Sturr SUNY Oswego sturr@oswego.edu

# **Early in the Morning**

- *Q:* A staff member reports that the client (GUI) software is down. It keeps saying, "Fail to connect to host". What is the first thing you do?
	- *A:* Check to see if the PC server is running.
- *Q:* How do you check to see if the PC server is running?
	- *A:* Util / W / 1
- *Q:* You cannot access either the Web OPAC or the Web Services menu. Your network connection and machine are fine; the problem is with Aleph. What is the problem?
	- *A:* The web (apache) server is down.
- *Q:* How can you get the web (apache) server started?
	- *A:* Contact ITEC (SUNY's Information Technology Exchange Center)
- *Q:* Where can you find information on how to report SUNY*Connect* server/network problems?
	- *A:* The SUNY Aleph 500 Portal, link to *SUNYConnect Service Communication.*

Portal: http://www.sunyconnect.suny.edu/aleph

### **Data Does It**

- *Q:* Reported to you: "I can't find all the books I just cataloged in the OPAC. The title search isn't working, but I can find them by the OCLC number." What is the problem?
	- *A:* The background indexing jobs are not running.
- *Q:* Where can you find information about background indexing jobs including symptoms of problems and how to fix them?
	- *A:* The SUNY Oswego ExLibris / Aleph500 Resources web page under "Oswego Cluster Policies" – *Background Indexing Jobs*
- *Q:* What are 2 ways to verify that the background indexes are running?
	- *A:* Util C / 1, and view the z07 table with Util F / 4.
- *Q:* Reported to you: "The title field of this record is all wrong. The information must have migrated incorrectly!" The record is for a book published in 1960. Where do you look to answer this question?
	- *A:* MultiLIS. (The data was likely wrong before it was migrated to Aleph.) Post-MultiLIS, check the 005 field, and in the Cataloging mode, *Edit / view record's catalogers*
- *Q:* Reported to you: "This item is not linked in Aleph. The item information was lost in the conversion!" Where can you look in the Aleph bib record to see if this is correct?
	- *A:* The 945 field. (This lists the contents of the MultiLIS item record.)

## **All in a Day's Work**

- *Q:* The client software (GUI) keeps generating error messages and crashing. Where do you look to see what is causing the problem?
	- *A:* PC server log file
- *Q:* What is the 'Generic Server' under Util W ?
	- *A:* The OCLC server
- *Q:* In what directory are the log files for the pc server, the oclc server and the web?
	- *A:* \$LOGDIR pc\_server\_####.log, oclc\_server\_####.log, and www\_server\_####.log are the *current* log files; #### represents the port number.

\* \_server.####.xxxx.yyyy – xxxx = start time & yyyy = end time

- *Q:* You make changes in Aleph tables (xxxnn/tab). What do you need to do to see these changes in the client (GUI)?
	- *A:* Stop/restart PC server, and close/reopen the client.
- *Q:* You make changes in web pages (wa, wb, wr). What do you need to do to see some of these changes?
	- *A:* Stop/restart the WWW server and reload the web page(s).

Restart the WWW servers with Util W / 3 / 2

- *Q:* In what directory are the log files for Web Services jobs?
	- *A:* \$alephe\_scratch
- *Q:* Reported to you: "The Web Services report I always run isn't working." What do you do first?
	- *A:* Check to see if the batch queue for that library is running.
- *Q:* How can you see if the batch queue is running?
	- $A:$  Util  $C/1$  -- or via the GUI / Task Manager / Batch Queue / Get Batch Queue, message on top of window.
- *Q:* How can you tell if files are waiting to be run in the batch queue?
	- *A:* Util C / 7
- *Q:* In Util C / 1 you see two entries for the batch queue. Why?
	- *A:* Due to multi-campus setup. One entry is for /dev, the other for /prod.

### **Tools of the Trade**

- *Q:* What can you do with Util F / 4 ?
	- *A:* View almost any Oracle table (Be sure you are in the correct library  $-01$ , 50, etc.)
- *Q:* Where can you find a list of Oracle tables?
	- *A:* Systems Librarian Notebook, Tab 6 Znn
- **Q:** How can you test whether an overdue fine is being calculated correctly without actually checking out an item?
	- *A:* Util / F / 10 in xxx50 (Take a look at all the procedures available under Util F)
- *Q*: There is a job in the job\_list that will run via the job daemon later tonight. You want to run a job *right now.* How can you do that using the job daemon?
	- *A:* Change the time in the job\_list to 5 minutes from now, then kill/activate the job daemon. (After the job runs, remember to re-edit the job\_list and kill/activate the job daemon.)
- *Q:* Aleph was down from midnight to 8:00am. Jobs in the job daemon that were set to run at 6:00am did not run. Why not?

*A:* The job daemon releases jobs only at the time specified. If the system is not running at a given time, the job(s) will not be run.

#### **Category:** At Your Fingertips

- *Q:* What can you use to find questions or problems submitted by other Aleph users along with answers to those questions?
	- *A:* WebPRB http://support.exlibris-usa.com:4505/D

#### **Bonus Tip for the Day:**

Every once in a while, copy the Aleph directories you use most to a CD-ROM. For example, OSW copied Aleph tables/files:

- before moving from Patch 2 to Patch 4, and
- before applying a large set of new changes to /prod

OSW usually copies all files in the following directories:

alephe (the root directory) alephe/tab alephe/www\_a/b/r/s\_eng alephe/error\_eng xxxnn/tab xxxnn/pc\_tab/catalog

The files are surprisingly small. You will be able to copy several sets of files onto 1 CD.

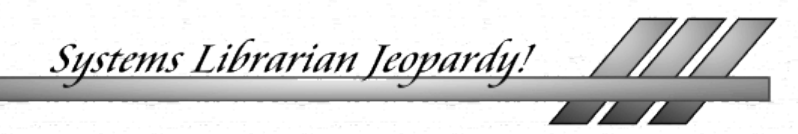

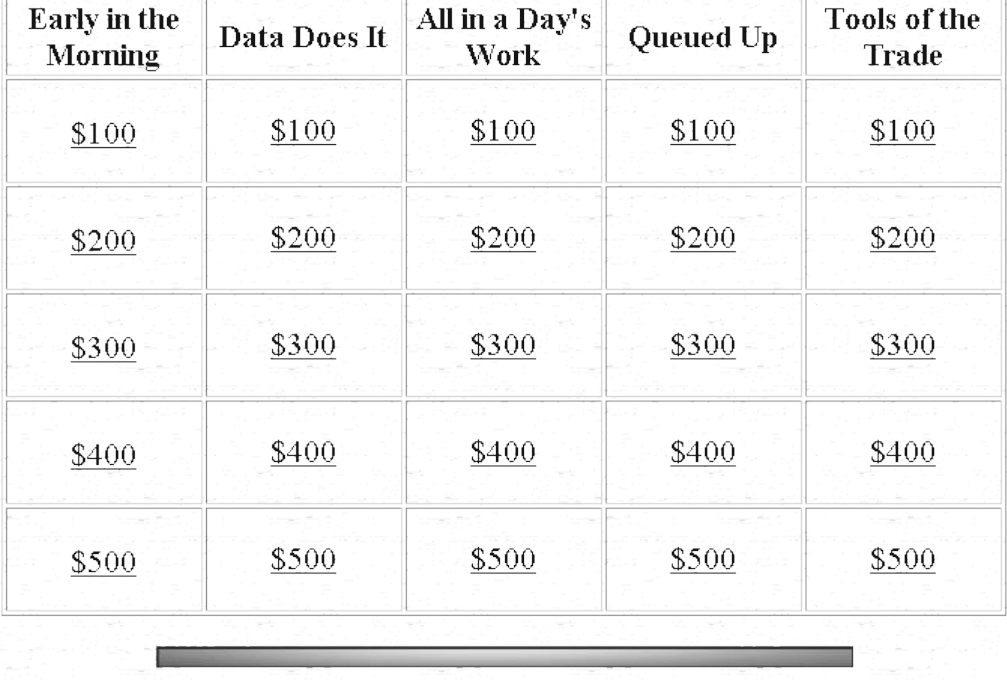